# **Waschmaschinen Online im Wohnheim**

### *Online Nachvollziehbarkeit der Waschmaschinennutzung*

### *Ein ungeeichtes Strommessgerät für mehrere Geräte und die Anzeige auf der Homepage*

## **Zweck**

Einige hundert Bewohner teilen sich im Wohnheim vier Waschräume mit insgesamt 20 Waschmaschinen und Trocknern. Durch das Waschmaschinen Online Projekt können alle Bewohner unnötige Wege in die temporär voll ausgelasteten Waschräume vermeiden und genau sehen, wann ihre Wäsche fertig ist.

Aus Betreibersicht hat dies das Potential die Auslastung zu verbessern bzw. die Zufriedenheit der Nutzer zu verbessern, ohne die Anzahl der Maschinen zu erhöhen. Falsche Defektmeldungen durch Nutzer lassen sich schneller aussortieren und defekte Heizungen an Phase 1 erkennen.

## **Funktionsweise**

### *Hardware*

Stromwandler werden direkt im Sicherungskasten auf den Leiter der Motor/Elektronik-Phase der Maschinen gesteckt. Dadurch beschränkt sich die Installation auf einen zentralen Ort pro Waschraum, während die Installation von Gerätewechseln unabhängig bleibt.

Zusätzlich wird im Sicherungskasten ein Messmodul auf der Hutschiene installiert, an dem alle Stromwandler angeschlossen werden. Der Mikrocontroller dieses Moduls misst die Spannung der Stromwandler und gibt die Werte über eine USB Schnittstelle aus.

Ein softwaremodifizierter OpenWrt Router nimmt die Werte entgegen. Der Webserver, der die Waschmaschinen Online-Seite für die Nutzer ausgibt, holt die Daten von dem OpenWrt Router.

### **Anforderungen**

- Etwas Platz im Sicherungskasten für das Messmodul
- Steckdose am/im Sicherungskasten
- Netzwerkzugang am/im Sicherungskasten
- OpenWrt-tauglicher Router mit 1x Ethernet und 1x USB

### *Software*

Der Mikrocontroller im Hutschienenmodul wird so programmiert, dass er für je eine Sekunde mit 400Hz die Quadratsummen der ADC-Messwerte für die Stromwandler aufsummiert und an der seriellen Schnittstelle ausgibt. Ein USB/Seriell-Wandler übernimmt das Umsetzen auf USB.

Der OpenWrt Router muss den USB/Seriell-Wandler unterstützen. Er nimmt mithilfe des Programms ser2net die Daten von dem USB/Seriell Wandler und gibt sie auf einem festen Netzwerkport (TCP) aus.

Der Webserver des Wohnheims holt die Daten von dem OpenWrt Router (mit bash-Skripten) und filtert simple Spitzen (mit einem awk-Skript).

Die Wohnheimshomepage ist eine Dokuwiki. In ihr werden die Plots der Daten über php-includes in eingebunden. Ein Aufruf der Seite stößt über php-include → bash-skript (Datenaufbereitung und fertige Plot-Bilder zur Wiki kopieren) → Gnuplot-Skript das erstellen aktueller Nutzungsplots an.

### **Benötigte Software**

- Firmware für das Messmodul
- OpenWrt mit ser2net, kmod-usb-serial-cp210x
- Webserver mit Gnuplot, bash, awk, netcat, Unterstützung für phpincludes

## **Hardware**

#### *Stromwandler*

Stromwandler AC1020, angelötet an eine 2x0,75mm² Schlauchleitung (Kabel) mit 0,5-1m Länge, je nach Sicherungskasten (Verteiler/Schaltschrank/...). Zwecks Zugentlastung wird das Kabel vor dem Stromwandler mit zwei Kabelbindern versehen und – auch zur Isolierung – mit Schrumpfschlauch überzogen. Das andere Ende wird mit Aderendhülsen versehen.

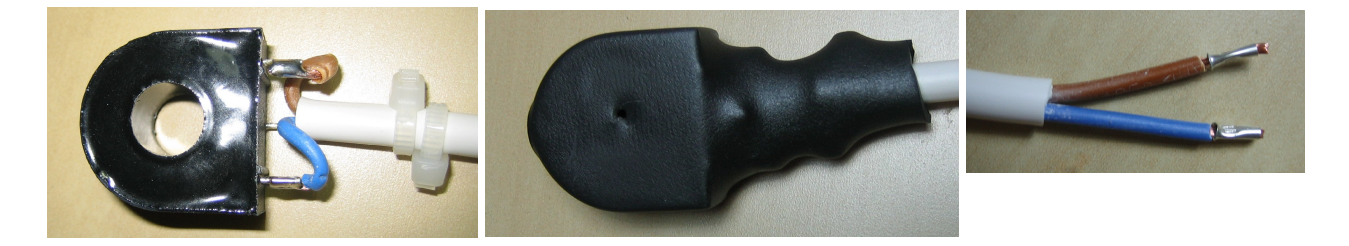

### *Messmodul für die Hutschiene mit µC/ADC-Wandler*

Das Gehäuse enthält zwei Lochrasterplatten von unten 34x39 Loch (~10x8,5cm) und oben 22x39 Loch (~10x5,7cm). Der USB/Seriell Wandler von ELV wird mit Buchsen/Pfostenleisten gesteckt und sitzt damit hoch genug, um den USB-Port im Sicherungskasten immer erreichen zu können. Obere und untere Platine werden über ein kurzes Flachbandkabel verbunden. Die Funktion der unteren Platine beschränkt sich auf das Tragen der Anschlussklemmen für die Stromwandler, deren Lastwiderstände und RC-Filter. Die Öffnung für den USB-Port wurde von Hand nach Augenmaß gedremelt. Schaltplan siehe Anhang.

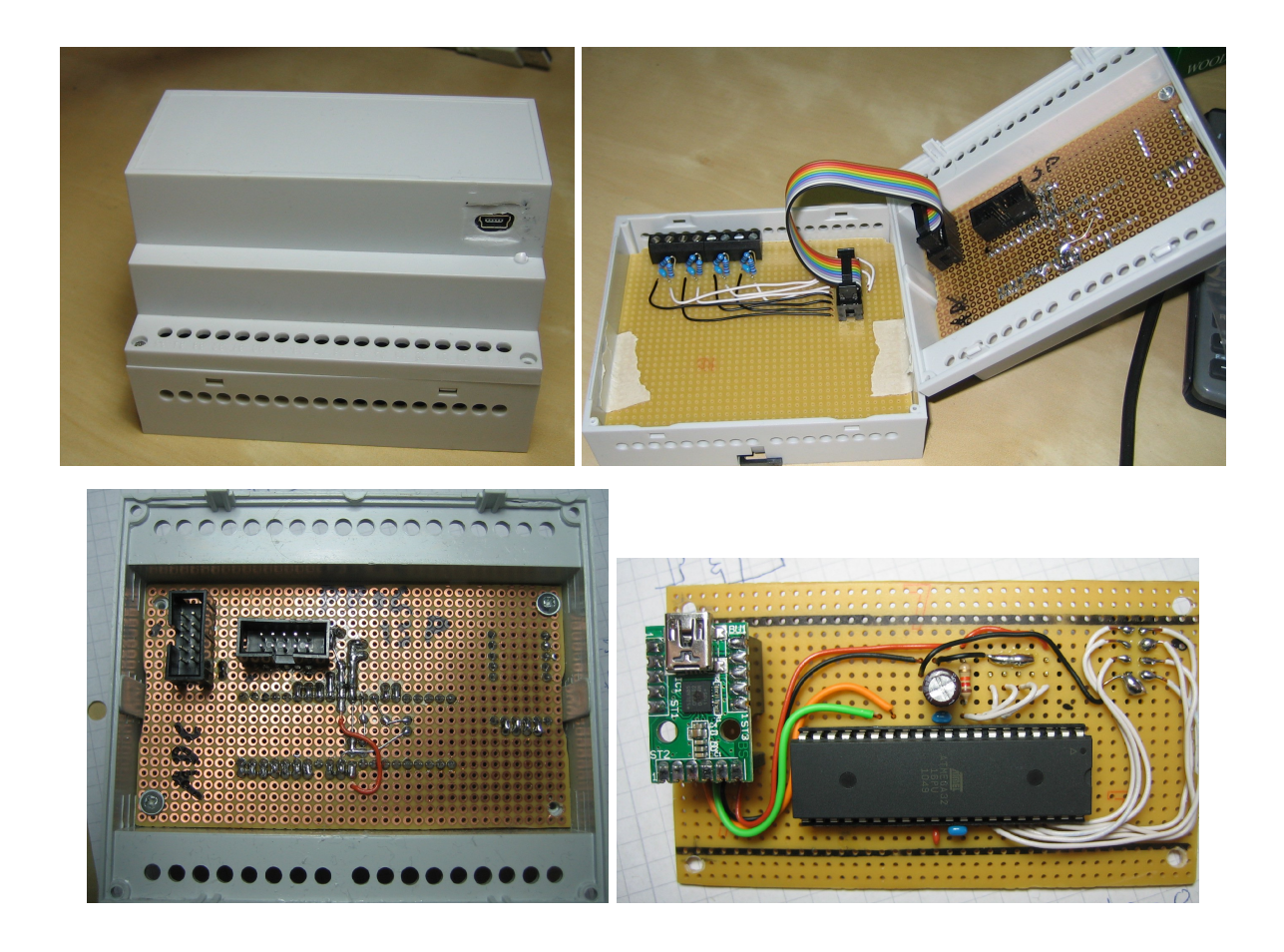

### **Abweichung in Haus XX**

Hier wurde die untere Platine mit den Stromwandlern bestückt. Die jeweiligen zu messenden Leiter wurden von der Sicherung gelöst, verlängert, durch das Messmodul und zurück zur Sicherung geführt. Diese Bauweise erschwert die Installation beträchtlich!

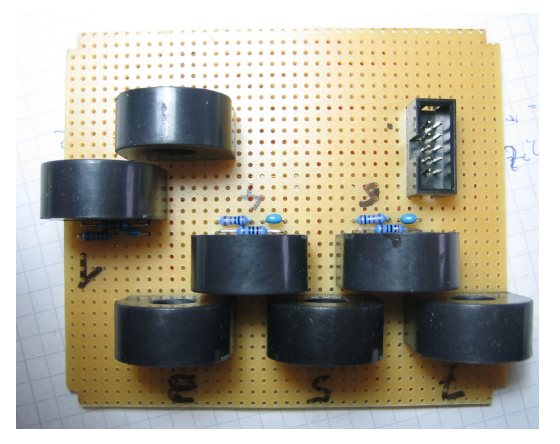

## *OpenWrt Router*

Edimax BR-6104KP aus Bestand. In die Sicherungskästen wurde jeweils hinter eine willkürliche Waschmaschinensicherung für den Router eine Hutschienen-Steckdose montiert. Neben die Sicherungskästen wurden Netzwerkdosen gesetzt, in Haus YY steht das noch aus – dort ist ein anderes OpenWrt-Routermodell Wlan Client.

### *Einbau*

Der Einbau ist bei unsachgemäßer Handhabung **lebensgefährlich** und nur bei entsprechendem Kenntnisstand durchzuführen. Korrekt montiert ist das Messmodul von den zu messenden Leitungen galvanisch getrennt. Siehe Installationsplan.

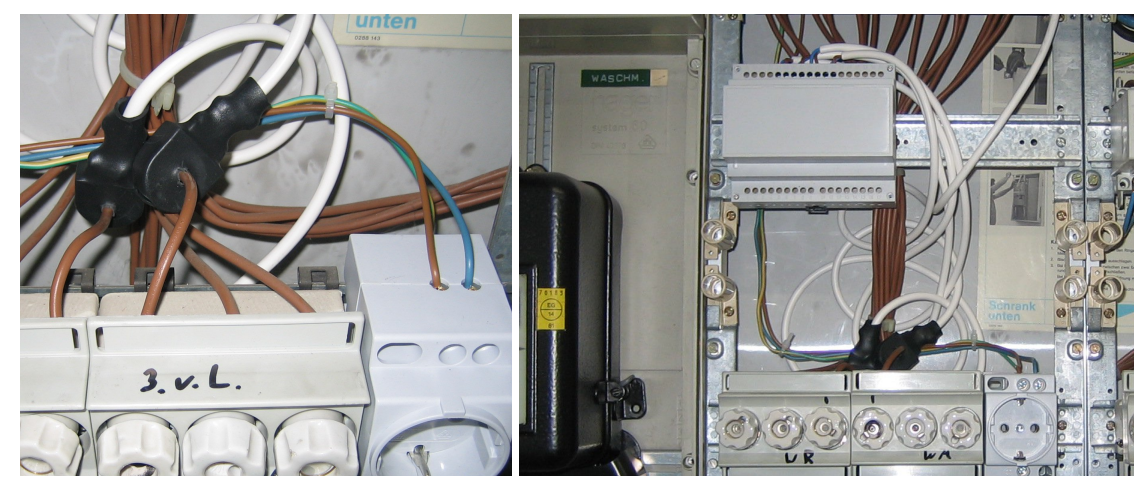

## **Software**

## *Firmware*

Der AVR-Mikrocontroller wird über mit einem In-System-Programmer (ISP) programmiert. Da Netzstrom gemessen werden soll, wird mit einem Vielfachen von 50Hz gesamplet, hier 400Hz.

Zur Strommessung wird allgemein das Mittlere Quadrat (Root Mean Square, RMS) gebildet. Die Aufgabe des Wurzelziehens und Teilens wird an den Webserver abgetreten, die Software gibt mit 1Hz die Quadratsummen jedes ADC von ADC0..6 aus.

Um mit 32-bit Datentypen arbeiten zu können, und dabei die ltoa-Funktion nutzen zu können:

Der ADC liefert 10bit Werte, die quadriert werden → max. 20bit. ltoa() erwartet signed-Werte → -1bit. Bei einem ausgegebenen Wert pro Sekunde bleibt eine Samplingfrequenz pro ADC von maximal 2<sup>11</sup>Hz. Ggf. würde die Prozessorgeschwindigkeit dies weiter limitieren, da das Quadrieren durch x\*x in C programmiert etwa 100 (Core-)Cycles dauert.

Unabhängig davon läuft die ADC-Wandlung: Eine Wandlung dauert etwa 13 ADC-Cycles, die Frequenz des ADC sollte im Bereich von 50..200KHz liegen.

Durch die simple Schaltung werden nur positive Halbwellen gemessen, was aber keine Auswirkung haben sollte (außer halbierte Messwerte). Die Schaltung ist so ausgelegt, dass bei Nutzung der internen Referenzschaltung von 2.56V die Signale erst ab 11A abgeschnitten werden – was bei reinen Sinussignalen durch eine entsprechende Eichkurve auf der Auswerteseite korrigierbar wäre.

Ein Sinussignal ist bestimmt wenn man mit minimal >2f sampled. Hier werden nur positive Halbwellen gemessen  $\rightarrow$  >4f (? Theorie/Richtigkeit unklar). RC-Filter mit 20kOhm/100nF hat eine Grenzfrequenz von  $80Hz \rightarrow$  bei Störungen ist f >80Hz und nicht gleich 50Hz.

## *OpenWrt*

Die Installation von OpenWrt ist unter openwrt.org hinreichend beschrieben. Unter /etc/rc.d/ lassen sich eigene Startskripte hinzufügen. Bei den Edimax im sind die Start-/Configskripte aufgrund des Speichermangels fest einkompiliert. (Dies war nur nötig weil weil WLAN-Treiber und Software mit einkompiliert wurden da der Betrieb eines WLAN-USB-Sticks möglich seien sollte. Diese Lösung erwies sich aber als instabil.) Die Router sind leicht unterfordert – bieten aber immerhin einen Switch und Strom via USB für das Messmodul. Außerdem ist ihr Netzwerkstack auch erprobt in großen Netzen mit vielen Broad-/Multicast-Paketen – zu AVR-Ethernet-Lösungen waren keine Erfahrungsberichte zu finden und der µC durch das Quadrieren und Samplen von 7 ADCs (in XX stehen 7 Maschinen) potentiell bereits zu stark ausgelastet.

Nicht notwendig, aber im diesem Wohnheim sind in den Edimax fest einkompiliert ein root-Passwort und ein ssh-allowed-key für sebastian.

### *Webserver*

### **Daten holend:**

Die /etc/crontab führt unter dem Namen Sebastian einmal täglich das Skript /home/sebastian/wama/wama-datenerhebung.sh aus. Aus unbekannten Gründen läuft das Skript nur, wenn es durch nohup aufgerufen wird. Das Skript prüft ob es schon läuft und beendet sich ggf.. Um es neu zu starten muss man vorher den entsprechenden Prozess killen.

Die Daten werden durch netcat abgeholt. Die IPs sind x.x.x.202, .203 , .204, 205. Da dies u. U. instabil seien kann, wird regelmäßig geprüft ob die Datenlogs noch wachsen.

#### *Der Ordner /home/sebastian/wama:*

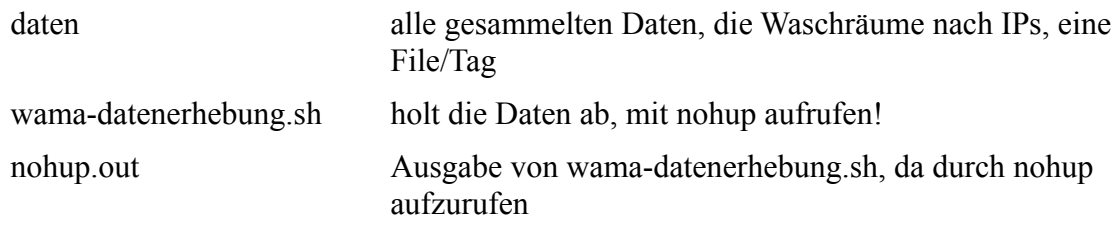

#### **Daten auswertend:**

Wird die entsprechende Seite aufgerufen (Dokuwiki), stößt <phpinc=wama.php> das Auswerten/Plotten an und bindet den Plot für XX ein.

 $\langle$ phpinc=wama-203.php>,  $\langle$ phpinc=wama-204.php> und  $\langle$ phpinc=wama-205.php> binden die Bilder ein. Das Bildereinbinden passiert durch <img src="plot 205.png" alt="Waschmaschinen Haus  $ZZ''><sub>br></sub>$ .

Die php-Dateien liegen unter /var/www/WIKINAME/phpincludes/. Die Bilder selbst liegen unter /var/www/WIKINAME/. Die Dateirechte müssen die Manipulation durch den Webserver, also durch alle, erlauben (rw-rw-rw).

wama.php ruft /home/sebastian/wama/plot.sh auf, welches zwischenzeitlich plot.plt aufruft.

#### *Der Ordner /home/sebastian/wama (fortgesetzt):*

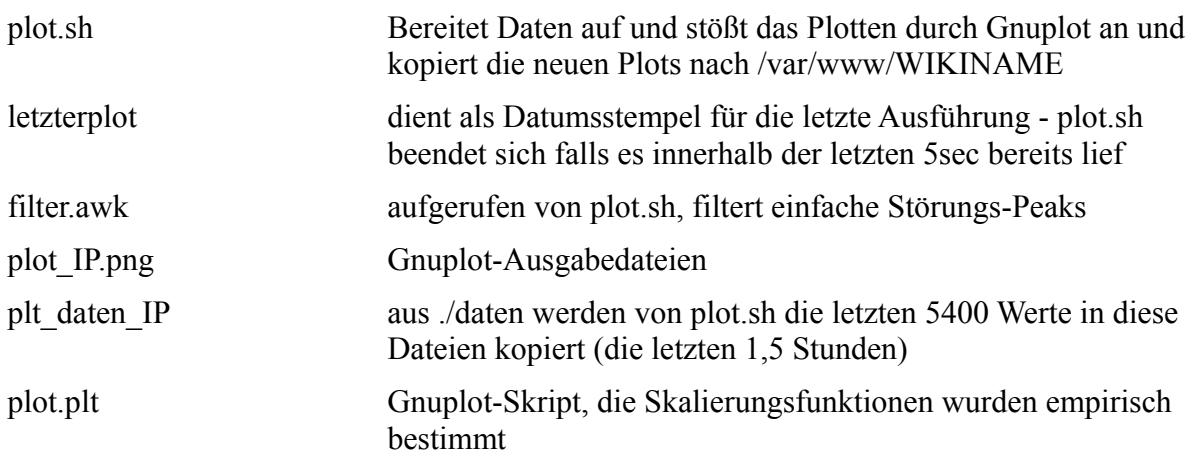

Leider sind die IPs der Waschräume in fast allen Skripten eingetragen, genauso wie in vielen Dateinamen.

Die Mindestrechte für alle von plot.sh geänderten Dateien: \*\*rw- sein; für die php-Dateien \*\*r--; für plot.sh \*\*r-x, da der apache mit dem user www-data läuft.

# **Ergebnis und Ausblick**

Letztendlich hat meine eine Seite auf seiner Homepage die Grafiken wie diese zeigt:

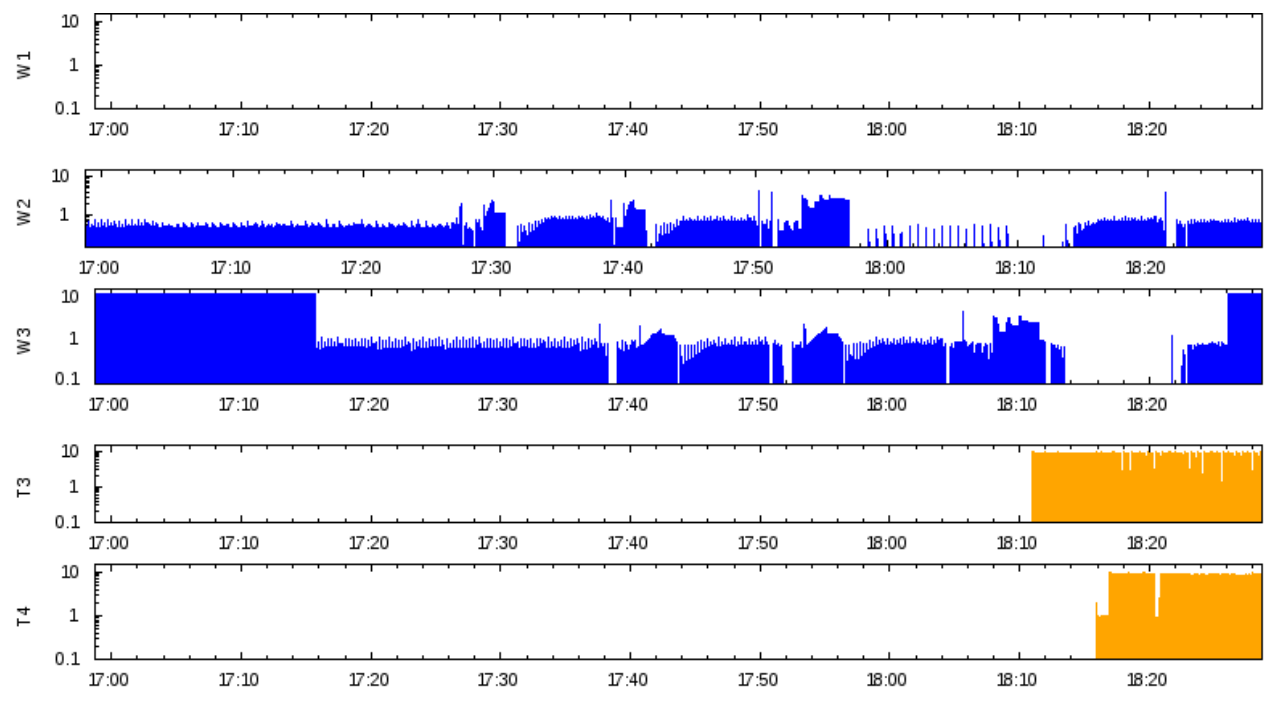

Die Strommessung ist erwartungsgemäß ungenau, aber für jeden ist erkennbar welche Maschine beschäftig ist. Wer ungefähr weiß was eine Waschmaschine so macht liest noch mehr heraus.

Eine weitergehende Auswertung oder Smartphone-Apps die aufmerksam machen wann eine bestimmte Maschine fertig ist wären sicher schön.

Die Umsetzung in ein reines ist an / ist aus Signal ist nicht ganz einfach, da es gelegentlich Störungen oder mitten im Waschgang Phasen gibt, in denen die Maschine fast keinen Strom zieht. Auch an eine Abrechnungskontrolle könnte man denken, sobald man einzelne Waschgänge zuverlässig trennen kann.

# **Anmerkungen**

Die Eichung ist sehr dürftig an einem einzelnen Testaufbau mit wenigen Verbrauchern (Fön, Glühlampe, Wasserkocher, …) vorgenommen worden. Die Messwerte streuen wenn man die verschiedenen ADCs vergleicht. Die Stromwandler u./o. ADCs beeinflussen sich in dem Aufbau zeitweise gegenseitig. Praktisch nicht schlimm, in der Darstellung werden nur Werte größer  $\sim$ 100"mA" geplottet.

Würde man SMD-Löten oder nur bis zu 6 Maschinen an einem Messmodul haben wollen würde auch ein Mega8 reichen.

Auf den Edimaxen läuft OpenWrt Backfire 10.03.1. Sollten die einmal kaputtgehen ist ein Modellwechsel empfohlen, da die Edimax 6104KP gelegentlich beim booten hängen bleiben (LEDs bleiben aus  $\rightarrow$  Strom ab- und anstecken).

Die Hutschienengehäuse mussten noch zurechtgedremelt werden, damit sie auf die Hutschienen passen.

Die Edimaxe erhalten ihre IP per dhcp und sind in der hostlist/dhcpd.conf des Wohnheimrouters eingetragen.

# **Anhang**

- Teileliste für das Messmodul
- Quellcode für den AVR / Firmware des Messmoduls (für AVR-Studio)
- Startskript der Edimaxe
- Webserver-Skripte
- Eichdaten und -Skripte für Gnuplot

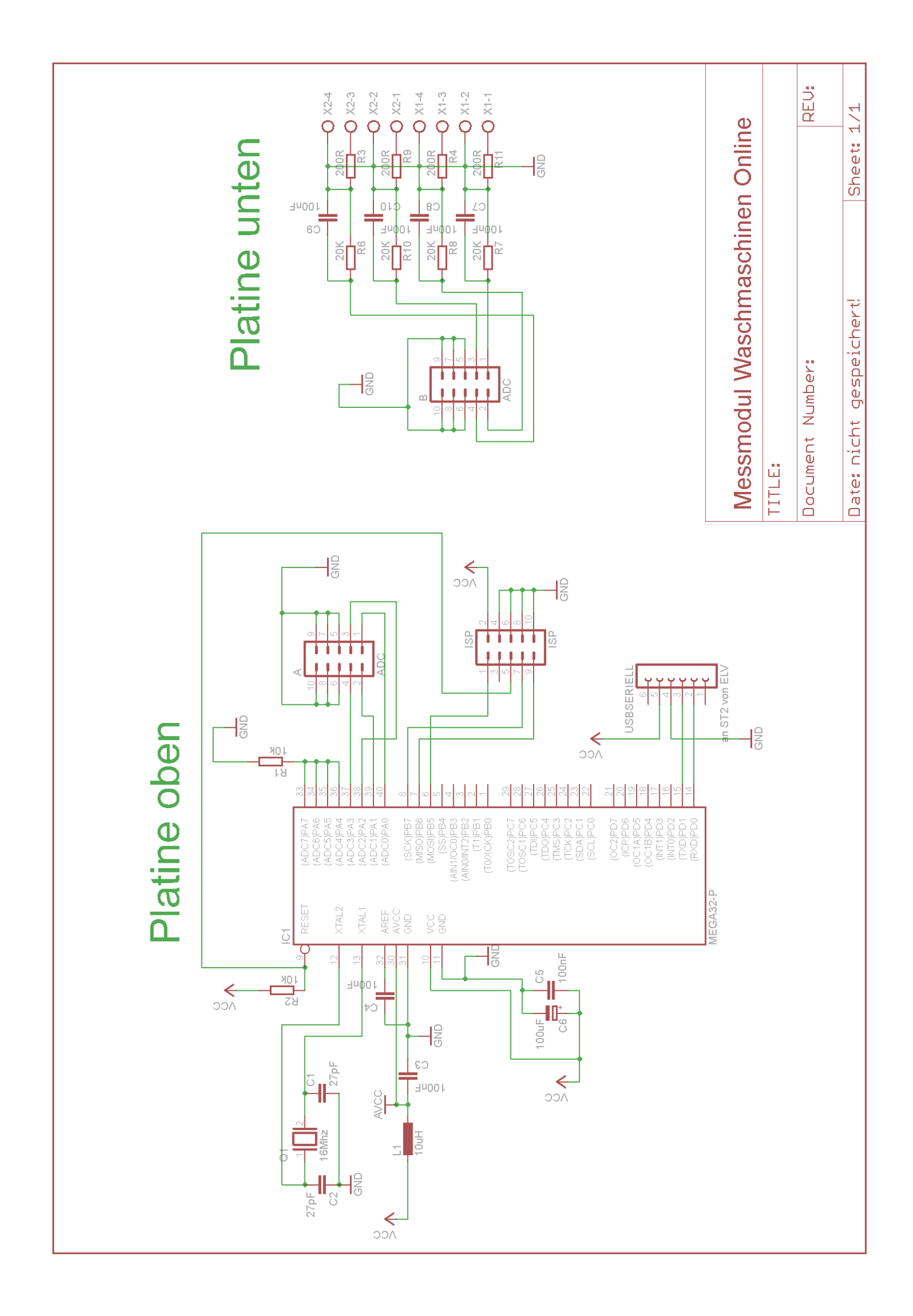

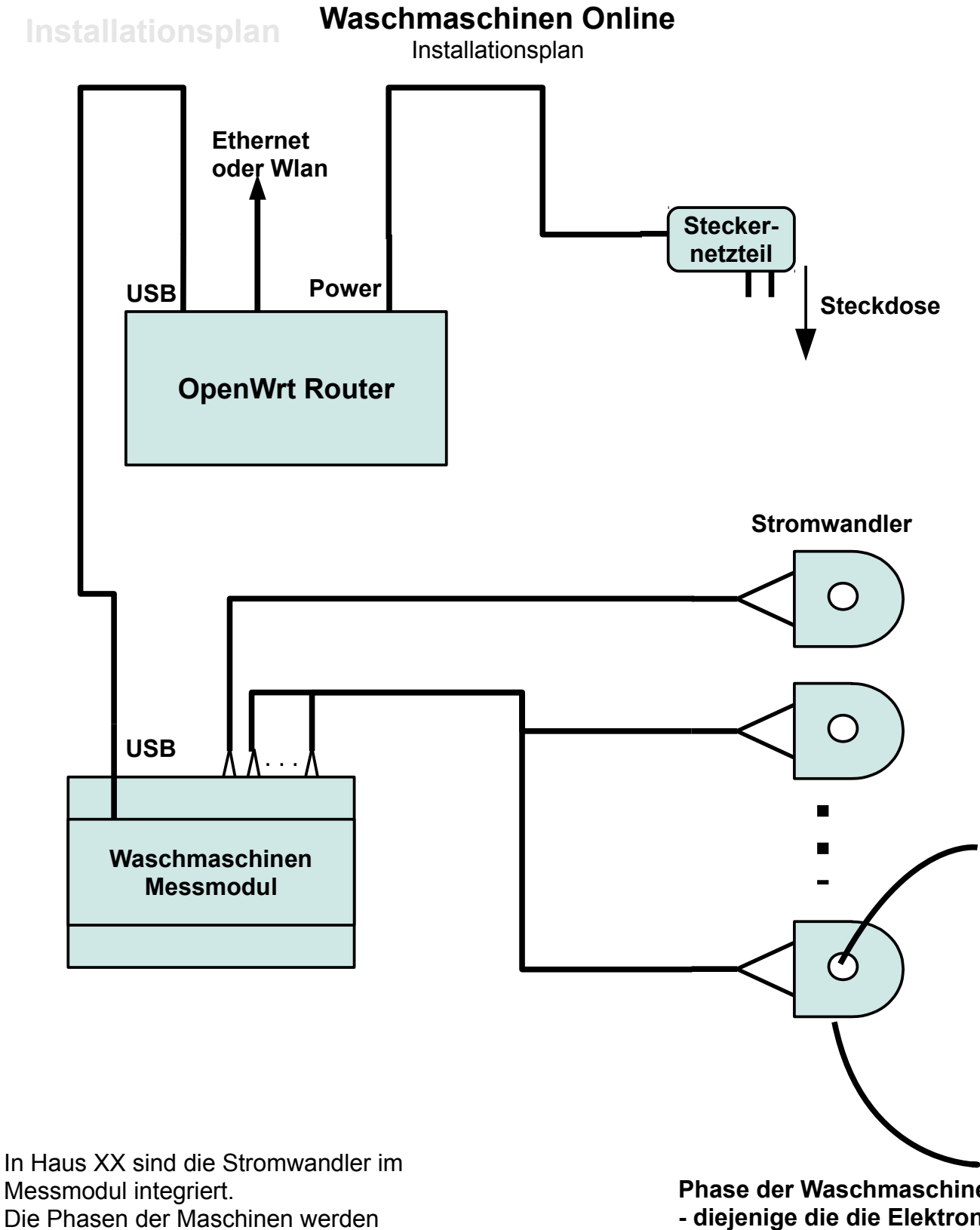

entsprechend kontaktfrei und isoliert durch das Modul hindurchgeführt.

Die maximale Anzahl anschließbarer Stromwandler ist bereits ausgereizt. Änderung nur durch Lötarbeiten.

**Phase der Waschmaschine - diejenige die die Elektronik und den Motor der Maschine versorgt, wird durch den Stromwandler geführt**

## **Teileliste Messmodul**

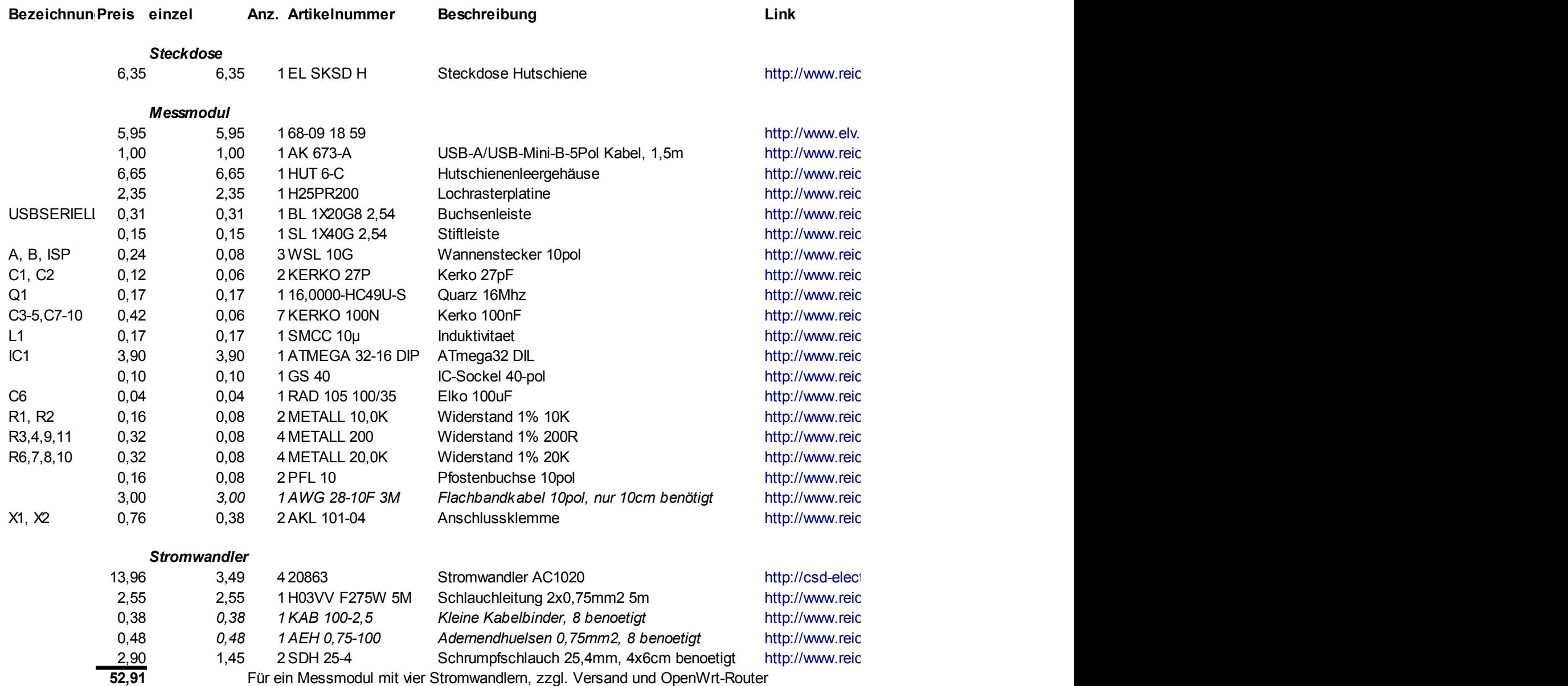

## **Listings**

#### Messmodul C-Code für die AVR Firmware

```
// Programm fuer Waschmaschinen online Projekt
// Peter Fleury's Uart Lib ist nicht enthalten aber schnell ergoooglet.
// Soll einmal/Sekunde fuer jeden ADCO..6 die Summe der quadrierten Werte ausgeben
// Eine eichende Normierung der Werte erfolgt auf Auswerteseite, also nicht auf dem
11C// Aus diesen Werten kann man in der Auswertung Root-Mean-Square (RMS) errechnen
// Als uC: ein ATmega32, 5V, 16Mhz
// Ausgabe ueber UART
// ADC mit interner V Ref 2.56V
// Definitionen und Einstellungen
#define UART BAUD RATE
                                    9600#define UART_TX_BUFFER_SIZE 128<br>#define F_CPU 16000000<br>#define F_CPU 160000000<br>#define F_SAMPLE (50*16*7) // Signalfrequenz * Samples pro Welle * Anzahl der
ADC
// Includes
#include <stdlib.h> // Zeug wie z.B. ltoa()<br>#include <avr/io.h> // Definitionen für das spezifische Device<br>#include <avr/interrupt.h> // Interrupt Krams<br>#include <avr/pgmspace.h> // Zugriffe auf den Programmspeicher<br>#inclu
                                             // Watchdog
#include <avr/wdt.h>
//#include <avi/wdt.n><br>
//#include <avr/sleep.h> // Definitionen für Powersaving sleep modes<br>
//#include <util/delay.h> // Stupide Delay Funktionen<br>
#include "uart.h" // Peter Fleury's Uart Lib
// Funktionsdeklarationen
void adc init (void) ;
void timer1 init (void);
ISR(TIMER1 COMPA vect);
// Globale Variablen
volatile uint16_t adcmesswert = 0; // volatile da quasi heimlich von ISR
geandert
volatile uint8 t adc ctr = 0; // schaltet die ADC Kanaele durch
// der main loop muss schneller sein als F SAMPLE!
int main (void) {
           \begin{array}{lllll} \text{unit32\_t} & \text{ergebnis} [7] & = \{0,0,0,0,0,0,0\}; \ \text{int32\_t} & \text{zwischensumme} [7] = \{0,0,0,0,0,0\}; \ \text{uint16\_t} & \text{zeit} & = 0; \ \text{uint16\_t} & \text{xeit2} & = 0; \ \text{char} & \text{buffer}[12]; \end{array}uint16 t temp adcmesswert= 0;// Watchdog an machen mit laengster Zeit (~2.1s)
           wdt enable (WDTO 2S);
            wdt reset();
```

```
 // Initialisierung des UARTs nach Peter Fleury
       uart_init( UART_BAUD_SELECT(UART_BAUD_RATE,F_CPU) );
        // Initialisierung des ADC und des Timers
       adc_init();
       timer1_init();
        // Interrupts ermoeglichen fuer UART, ADC, Timer usw.
        sei();
        // main loop 
        while(1){
               if(adc ctr != temp ctr) {
                       temp ctr = adc ctr; // Immer wenn adc ctr sich aendert
                       temp adcmesswert = adcmesswert;
                        zeit++; // Zeit zaehlen bis 1 sec
                        // Aktuellen Messwert zum Zwischenergebnis usw 
                        zwischensumme[(temp_ctr==0 ? 6 : temp_ctr-1)] += (int32_t) 
temp adcmesswert*temp adcmesswert;
                        // Ausgabe nach je einer Sekunde
                       if(zeit==((uint16_t) (F_SAMPLE-1+0.5))){
                              zeit=0; \overline{7}/ Zeit zuruecksetzen
                               zeit2++; // Zeit fuer Ausgabe laeuft weiter
                              for(\text{uint8 } t i=0; i<7; i++){
                                       // Zwischensumme ins Ergebnis kopieren
                                      ergebnis[i]=zwischensumme[i];
                                       // Zwischensumme zuruecksetzen
                                      zwischensumme[i]=0; }
                              uart puts(ltoa(zeit2, buffer, 10));
                              // Gesamtzeit ausgegeben
                               for(uint8_t i=0; i<7; i++){ 
                              // Ergebnis ausgeben
                                      uart putc(' ' );
                                      uart puts(ltoa(ergebnis[i], buffer, 10));
 }
                              uart putc('\n'\n');
 }
 }
               wdt reset();
 }
        return 0;
}
void adc_init(void){
        uint16_t wegwerfergebnis;
        // interne 2,56V als Referenz
        // Die Bits ADLAR und MUXx bleiben Null --> kein left adjust
        // ADC0 Single Ended Input
       ADMUX = (1<<REFS0 | 1<<REFS1); // ADC einschalten, Interrupts bleiben aus, Prescaler auf 128 --> 125KHz
        // mit Prescaler 64 --> 250KHz wuerde man die obere Grenze von 200KHz
        // ueberschreiten (Datenblatt), Ergebnis waere ungenauer
        ADCSRA = (1<<ADEN | 1<<ADPS2 | 1<<ADPS1 | 1<<ADPS0);
        // Erste Wandlung wegwerfen weil die erste Wandlung doppelt lang braucht,
        // da intern die allererste Wandlung weggeworfen wird
        ADCSRA |= (1<<ADSC); // Wandlung starten
 while (ADCSRA & (1<<ADSC)){} // warten bis Wandlung fertig
 wegwerfergebnis = ADCW; // Auslesen und ADCW damit wieder freigeben
```
}

```
12 / 24
```

```
void timer1_init(void){
         TCCR1A = 0; //Normaler Modus, keine komischen Pins connected
          // Waveform 4 = CTC, TOP=OCR1A, TOV1 Flag nur bei MAX=0xFFFF
          // Deshalb laesst sich der ADC darueber nicht triggern
         // CTC ist aber einfacher exakt einzustellen
         // Timer wird ADC starten muessen
        // Alternative waere eine regelmaessige Anpassung des compare-B gewesen<br>TCCR1B = (1<<WGM12 | 1<<CS10);<br> // clk/1,
        TCCRIB = (1<<WGM12 + 1<<CS10); OCR1A = (uint16_t) (F_CPU/F_SAMPLE-1+0.5); // compare-match, +0,5 fuer 
korrekte Rundung<br>TIMSK |= (1<<OCIE1A);
                                                            // Output Compare A Interrupt
Enable
}
// Timer Interrupt 
ISR(TIMER1_COMPA_vect){
         uint8_t tmp_adc_ctr; // fuer den Interrupt ctr in eine nicht-
volatile Variable kopieren
        tmp_adc_ctr = adc_ctr;
         // dass der erste Wert Schrott ist ingorier ich / mittelt sich weg
         adcmesswert = ADCW; // letzten ADC Wert auslesen 
        tmp_adc_ctr++;
        if(tmp adc ctr==7) tmp adc ctr=0; \frac{1}{2} // Wir nutzen 7 ADC Kanaele
        ADMUX = ( \overline{ (ADMUX & 0b11111000) | tmp_adc_ctr); // ADC Eingang einen weiter<br>ADCSRA |= (1<<ADSC); \overline{ } // naechste Wandlung starter
                                                            // naechste Wandlung starten
        adc ctr = tmp_adc_ctr;
```
}

#### *Startskript des OpenWrt-Routers "S99xConfig"*

#!/bin/sh

```
# OpenWRT start-config-script, abzulegen unter /etc/rc.d/
# Init LED-states, LED act like usual connection indicator
echo "port_state"> /sys/class/leds/wan_speed/trigger
echo "port_state"> /sys/class/leds/wan_lnkact/trigger
echo "speed"> /sys/class/leds/wan_speed/port_state
echo "link_act"> /sys/class/leds/wan_lnkact/port_state
echo "port_state"> /sys/class/leds/lan1_speed/trigger
echo "port_state"> /sys/class/leds/lan1_lnkact/trigger
echo "speed"> /sys/class/leds/lan1_speed/port_state
echo "link_act"> /sys/class/leds/lan1_lnkact/port_state
echo "port_state"> /sys/class/leds/lan2_speed/trigger
echo "port_state"> /sys/class/leds/lan2_lnkact/trigger
echo "speed"> /sys/class/leds/lan2_speed/port_state
echo "link_act"> /sys/class/leds/lan2_lnkact/port_state
echo "port_state"> /sys/class/leds/lan3_speed/trigger
echo "port_state"> /sys/class/leds/lan3_lnkact/trigger
echo "speed"> /sys/class/leds/lan3_speed/port_state
echo "link_act"> /sys/class/leds/lan3_lnkact/port_state
echo "port_state"> /sys/class/leds/lan4_speed/trigger
echo "port_state"> /sys/class/leds/lan4_lnkact/trigger
echo "speed"> /sys/class/leds/lan4_speed/port_state
echo "link_act"> /sys/class/leds/lan4_lnkact/port_state
# Init Switch
admswconfig eth0 "1234c"
admswconfig eth1 "0c"
admswconfig eth2
admswconfig eth3
admswconfig eth4
# voodoo fehler unterdruecken mit wifi
wireless.@wifi-iface[0].network=wlan
# Lan Config proto=dhcp mit einkompiliert
uci set network.lan.macaddr=00:0E:2E:FD:79:33
# Wan Config - als Diagnoseport
uci set network.wan=interface
uci set network.wan.ifname=eth1
uci set network.wan.proto=static
uci set network.wan.ipaddr=192.168.1.1
uci set network.wan.netmask=255.255.255.0
uci set network.wan.macaddr=00:0E:2E:FD:79:34
uci commit
# Init Lan/Wan - neccassary after admswconfig!
ifdown lan
ifup lan
ifdown wan
ifup wan
```
sleep 2

```
# Paketliste update
while ! ping downloads.openwrt.org -c 1 >/dev/null 2>/tmp/errooor
   do
         logger "No connection to downloads.openwrt.org"
         sleep 5s
   done
logger "ping to downloads.openwrt.org possible"
# opkg update Package List
while ! opkg update >/dev/null 2>/tmp/errooor
   do
         logger "opkg update failed"
         sleep 5s
   done
logger "opkg update successful"
# Install NTP client, mtd, USB-Seriell-Treiber, ser2net=Ausgabe der seriellen 
Schnittstelle ueber Netzwerk; Ziel: RAM
while ! opkg -d ram install ntpclient mtd kmod-usb-serial-cp210x ser2net >/dev/null 
2>/tmp/errooor
   do
         logger "tools install failed"
         sleep 5s
   done
logger "tools install successful"
# Zeit einstellen
while ! ( /tmp/usr/sbin/ntpclient -s -h ptbtime2.ptb.de >/dev/null 2>/tmp/errooor ||
/tmp/usr/sbin/ntpclient -s -h ptbtime1.ptb.de >/dev/null 2>/tmp/errooor )
do
   logger "ntp client got/set no time yet"
  sleep 2s
done
logger "ntp got/set time successful"
# Zeit regelmaessig updaten
/tmp/usr/sbin/ntpclient -s -i 40000 -h ptbtime1.ptb.de &
# Treiber fuer den usb-seriell-wandler laden
insmod /tmp/lib/modules/2.6.32.27/usbserial.ko
insmod /tmp/lib/modules/2.6.32.27/cp210x.ko
# Serielle Schnittstelle ausgeben auf Port 33333
/tmp/usr/sbin/ser2net -C 33333:raw:10:/dev/ttyUSB0:9600,NONE,1STOPBIT,8DATABITS,-
```

```
XONXOFF,-RTSCTS,LOCAL
```
## *Eichdaten*

von mangelhafter Qualität. Werte von Glühbirne, Haarfön und Wasserkocher

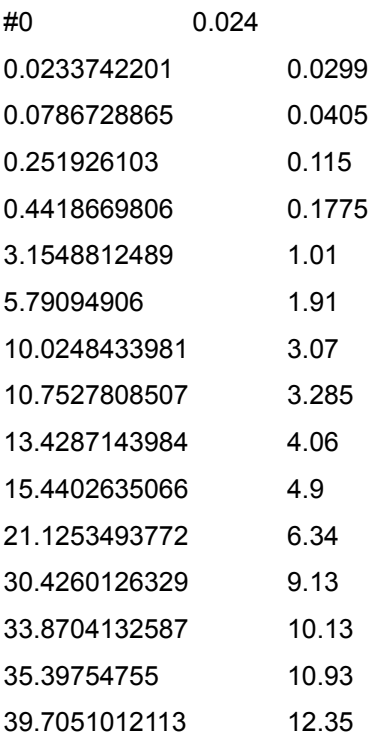

## *Eichskript für Gnuplot*

reset file **=** "eichung-daten.txt" g0**=**g1**=**g2**=**g3**=**1 g(x) **=** g0**+**g1**\***x **+**g2**\***x**\*\***2 **+** g3**\***x**\*\***3 fit [x**=**0**:**40] g(x) file using 1**:**2 via g0**,**g1**,**g2**,**g3 plot file using (**\$**1)**:**(**\$**2) with linespoints**,** g(x)

### *PHP-Includes für die Wiki*

#### **wama.php:**

```
<meta http-equiv="refresh" content="30" >
```
<?php

```
system ("/home/sebastian/wama/plot.sh");
```
?>

```
<br>
```

```
<img src="plot_202.png" alt="Waschmaschinen Haus XX"><br>
```
<**br**>

## **wama-YY.php:**

<**img** src="plot\_IP.png" alt="Waschmaschinen Haus YY"><**br**>

## AWK-SKRIPT "filter.awk"

# Funktion verwirft Werte, wenn in der Zeile drueber und gleichzeitig in der Zeile drunter # der Wert Null war. Filter dadurch Spikes. function filter(x) {

```
 old3[x]=old2[x]
  old2[x]=old1[x]
  old1[x]=$x
  if( old3[x]==0 && old2[x]!=0 && old1[x]==0 ) {
   old2[x]=0
  }
  printf old2[x]" "
}
```

```
# Hier steigt awk ein
# Es wird fuer die Anzahl der Spalten der Filter aufgerufen
# und jeweils ein Zeilenumbruch angehaengt
BEGIN { } {
```

```
for(i=1;i=NF;i++) {
  filter(i)
 }
 print " "
```
} END { }

### **Gnuplot-Skript** "plot.plt"

#!/usr/bin/gnuplot

```
reset
set term png font "Arial, 8" size 800, 600
# Pseudostromstaerke
f(a) = sqrt(a)/400.0# Korrektur nach der "eichung"
                = 0.0173401g0
                = 0.333759q1
q2= -0.00282192= 5.6405e - 005q3
g(x) = g0+g1*x + g2*x*x+2 + g3*x*x+3h(x) = x < 0.02 ? g(0.02) / 0.02 \cdot x : g(x)set ylabel 'Strom [A]'
set \texttt{vrange}[0.05:15]set logscale y
set ytics nomirror
unset key
set timefmt "%s"
set xdata time
set format x "%H:%M"
zeitzone=\text{int}(\text{system}(\text{date }+\text{\textdegree}:::z'))max=int(system("date +s") + zeitzone*3600min=max-5400+1set xrange[min:max]
set output "/home/sebastian/wama/plot 202.png"
file = "/home/sebastian/wama/plt dataen 202"set sample 5400
set multiplot
set size 1, 0.1/0.7set ylabel 'W2'
set origin 0, 0.6/0.7set yrange[0.1:15]plot file using (\$1+zeitzone*3600): (h(f(\$2))) with filledcurves x1 lc rgb 'blue'
title 'W2'
set ylabel 'W3'
set origin 0, 0.5/0.7plot file using (§1+zeitzone*3600): (h(f(§3))) with filledcurves x1 lc rgb 'blue'
title 'W3'
set ylabel 'W4'
set origin 0, 0.4/0.7set yrange[0.05:15]plot file using (\$1+zeitzone*3600): (h(f(\$4))) with filledcurves x1 lc rgb 'blue'
title 'W4'
set ylabel 'W5'
set origin 0, 0.3/0.7plot file using ($1+zeitzone*3600): (h(f($5))) with filledcurves x1 lc rgb 'blue'
title 'W5'
```

```
set ylabel 'T7'
set origin 0,0.2/0.7
plot file using ($1+zeitzone*3600):(h(f($6))) with filledcurves x1 lc rgb 'orange'
title 'T7'
set ylabel 'T8'
set origin 0,0.1/0.7
plot file using ($1+zeitzone*3600):(h(f($7))) with filledcurves x1 lc rgb 'orange'
title 'T8'
set ylabel 'T9'
set origin 0,0.0/0.7
plot file using ($1+zeitzone*3600):(h(f($8))) with filledcurves x1 lc rgb 'orange'
title 'T9'
unset multiplot
## Haus xx
set output "/home/sebastian/wama/plot_203.png"
file = "/home/sebastian/wama/plt_daten_203"
set term png font "Arial,8" size 800,428
set multiplot
set size 1,0.1/0.5
set ylabel 'W1'
set origin 0,0.4/0.5
set yrange[0.1:15]
plot file using ($1+zeitzone*3600):(h(f($2))) with filledcurves x1 lc rgb 'blue'
title 'W1'
set ylabel 'W2'
set origin 0,0.3/0.5
set yrange[0.15:15]
plot file using ($1+zeitzone*3600):(h(f($3))) with filledcurves x1 lc rgb 'blue'
title 'W2'
set ylabel 'W3'
set origin 0,0.2/0.5
set yrange[0.08:15]
plot file using ($1+zeitzone*3600):(h(f($4))) with filledcurves x1 lc rgb 'blue'
title 'W3'
set ylabel 'T3'
set origin 0,0.1/0.5
set yrange[0.10:15]
plot file using ($1+zeitzone*3600):(h(f($5))) with filledcurves x1 lc rgb 'orange'
title 'T3'
set ylabel 'T4'
set origin 0,0.0/0.5
set yrange[0.10:15]
plot file using ($1+zeitzone*3600):(h(f($6))) with filledcurves x1 lc rgb 'orange'
title 'T4'
unset multiplot
## Haus xx
set output "/home/sebastian/wama/plot_204.png"
```

```
file = "/home/sebastian/wama/plt_daten_204"
```

```
set term png font "Arial,8" size 800,342
set multiplot
set size 1,0.1/0.4
set ylabel 'W links'
set origin 0,0.3/0.4
set yrange[0.05:15]
plot file using ($1+zeitzone*3600):(h(f($2))) with filledcurves x1 lc rgb 'blue'
title 'W links'
set ylabel 'Trockner'
set origin 0,0.2/0.4
set yrange[0.05:15]
plot file using ($1+zeitzone*3600):(h(f($3))) with filledcurves x1 lc rgb 'orange'
title 'Trockner'
set ylabel 'W mitte'
set origin 0,0.1/0.4
set yrange[0.05:15]
plot file using ($1+zeitzone*3600):(h(f($4))) with filledcurves x1 lc rgb 'blue'
title 'W mitte'
set ylabel 'W rechts'
set origin 0,0.0/0.4
set yrange[0.1:15]
plot file using ($1+zeitzone*3600):(h(f($5))) with filledcurves x1 lc rgb 'blue'
title 'W rechts'
unset multiplot
## Haus xx
set output "/home/sebastian/wama/plot_205.png"
file = "/home/sebastian/wama/plt_daten_205"
set term png font "Arial,8" size 800,342
set multiplot
set size 1,0.1/0.4
set ylabel 'T links'
set origin 0,0.3/0.4
set yrange[0.05:15]
plot file using ($1+zeitzone*3600):(h(f($2))) with filledcurves x1 lc rgb 'orange'
title 'T links'
set ylabel 'T rechts'
set origin 0,0.2/0.4
plot file using ($1+zeitzone*3600):(h(f($3))) with filledcurves x1 lc rgb 'orange'
title 'T rechts'
set ylabel 'W links'
set origin 0,0.1/0.4
set yrange[0.08:15]
plot file using ($1+zeitzone*3600):(h(f($4))) with filledcurves x1 lc rgb 'blue'
title 'W links'
set ylabel 'W rechts'
set origin 0,0.0/0.4
set yrange[0.05:15]
plot file using ($1+zeitzone*3600):(h(f($5))) with filledcurves x1 lc rgb 'blue'
title 'W rechts'
unset multiplot
```
#### "plot.sh"

```
#!/bin/bash
# Skript zum Plotten
# fuehrt sich nur aus wenn letzter plot mindestens MINTIME Sekunden her ist
PFAD=/home/sebastian/wama
MINTIME=5
WAMAS="202 203 204 205"
WEB=/var/www/WIKINAME
# Beenden wenn der letzte Plot zu jung ist
if (( \xi(3) \cdot (3)) - \xi(1s - 1 - -time - style + 8s SPRAD/letterplot | awk '{print S6}) )) )< $MINTIME ) ) ; then exit 3; fi
# Zeitpunkt des letzten Plots markieren
touch SPFAD/letzterplot
# Daten der letzten anderthalb Stunden in die plot daten x kopieren
# beruecksichtigt dass jeden Tag eine neue Datei angefangen wird
for i in $WAMAS; do
        VORHANDEN=$ (grep -c "" $PFAD/daten/$i.$(date +%Y%m%d))
        if ((\S{\text{VORHANDEN}} < 5400)); then
                 FEHLEND=$((5400-$VORHANDEN))
                 tail -n $FEHLEND $PFAD/daten/$i.$(date +%Y%m%d --date="-1 day") | awk
-f $PFAD/filter.awk > $PFAD/plt daten $i
                 tail -n $VORHANDEN $PFAD/daten/$i.$(date +%Y%m%d) | awk -f
$PFAD/filter.awk >> $PFAD/plt daten $i
        else
                 tail -n 5400 $PFAD/daten/$i.$(date +%Y%m%d) | awk -f $PFAD/filter.awk
> $PFAD/plt daten $i
        fi.
\Delta# Gnuplot anstossen - Gnuplot liefert die png Dateien
$PFAD/plot.plt
# Grafiken zur Wiki / in den www ordner kopieren
# Falls seit 10 Minuten keine neuen Daten mehr reingekommen sind wird stattdessen das
Fehler-png kopiert
    wahrscheinlich gibt das zur zeitumstellung kurzzeitig fuer maximal 1 stunde 10
\pmminuten selbstloesende probleme
for i in $WAMAS; do
        cp $PFAD/plot $i.png $WEB/plot $i.png
        if test -e $PFAD/daten/$i.$(date +%Y%m%d); then
                 if test \frac{1}{2} ( \frac{1}{2} (date +%s) - \frac{2}{3} (date --reference=\frac{2}{3}FAD/daten/\frac{2}{3}i. \frac{2}{3} (date +
%Y%m%d) +%s))) -gt 600; then
                         cp $PFAD/fehler-keineaktuellendaten.png $WEB/plot $i.png
                 f_ifi
done
exit<sub>0</sub>
```
#### "wama-datenerhebung.sh"

```
#!/bin/bash
# Dieses Skript ist leider mit nohup aufzurufen, sonst pausiert es im Backgroud
# bloed und keine Ahnung warum
# Skript, dass fuer Aufzeichnung der Daten der Waschmaschinen sorgt
# Die Daten werden per nc geholt
# In der /etc/crontab wird dieses Skript einmal pro Taq aufgerufen
# Es faengt fuer jeden Tag und Waschraum eine neue Datei an
# Nur eine Instanz erlauben
# Da das skript, die subshell mit ps und grep mitzaehlen greater 3
TESTOBSCHONAN=\S(ps aux | grep -c \S0)
if [ $TESTOBSCHONAN -gt 3 ] ; then
        echo laeuft schon
        ext{f} 3
else
        echo noch nicht an
fi
# Speicherordner:
ZIEL="/home/sebastian/wama/daten"
# Liste der Waschmaschinen:
WAMAS="202 203 204 205"
# nc / Streamen beenden:
# falls noch haengengeblieben
wama kill() {
       kill -term $ (ps aux | grep "nc x.x.x.$i 33333" | grep -v grep | awk '{print
$2} ) ;
\left\{ \right.# Streamen starten:
wama start() {
       nc x.x.x. $i 33333 | awk '{system("echo -n $(date +%s)"); print " "$2" "$3"
"$4" "$5" "$6" "$7" "$8}' >> $ZIEL/$i.$(date +%Y%m%d) &
\mathcal{E}# Ausgabedatei anlegen wenn nicht vorhanden, Groesse zurueckgeben
wama dateicheck() {
        if [ ! -e $ZIEL/$i. $ (date +%Y%m%d) ]; then
                touch $ZIEL/$i.$(date +%Y%m%d)
        fi
        ret groesse=$(1s -1 $ZIEL/$i.$(date +%Y%m%d) | awk '{ print $5 }')
\overline{\mathcal{X}}while true; do
        for i in $WAMAS; do
                echo while am anfang #debug
                 # Dateigroesse jetzt und 5 sec spaeter
                wama dateicheck; s1=$ret groesse
                sleepwama dateicheck; s2=$ret groesse
                 # Wenn die Dateigroesse nicht waechst neu starten
                echo s1 = $s1 s2 = $s2 #debug
                if ((\$s2 \leq \$s1)); then
                         echo neustart #debug
```
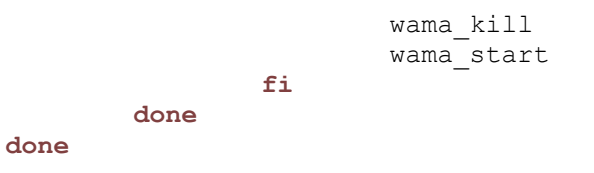

# Inhaltsverzeichnis

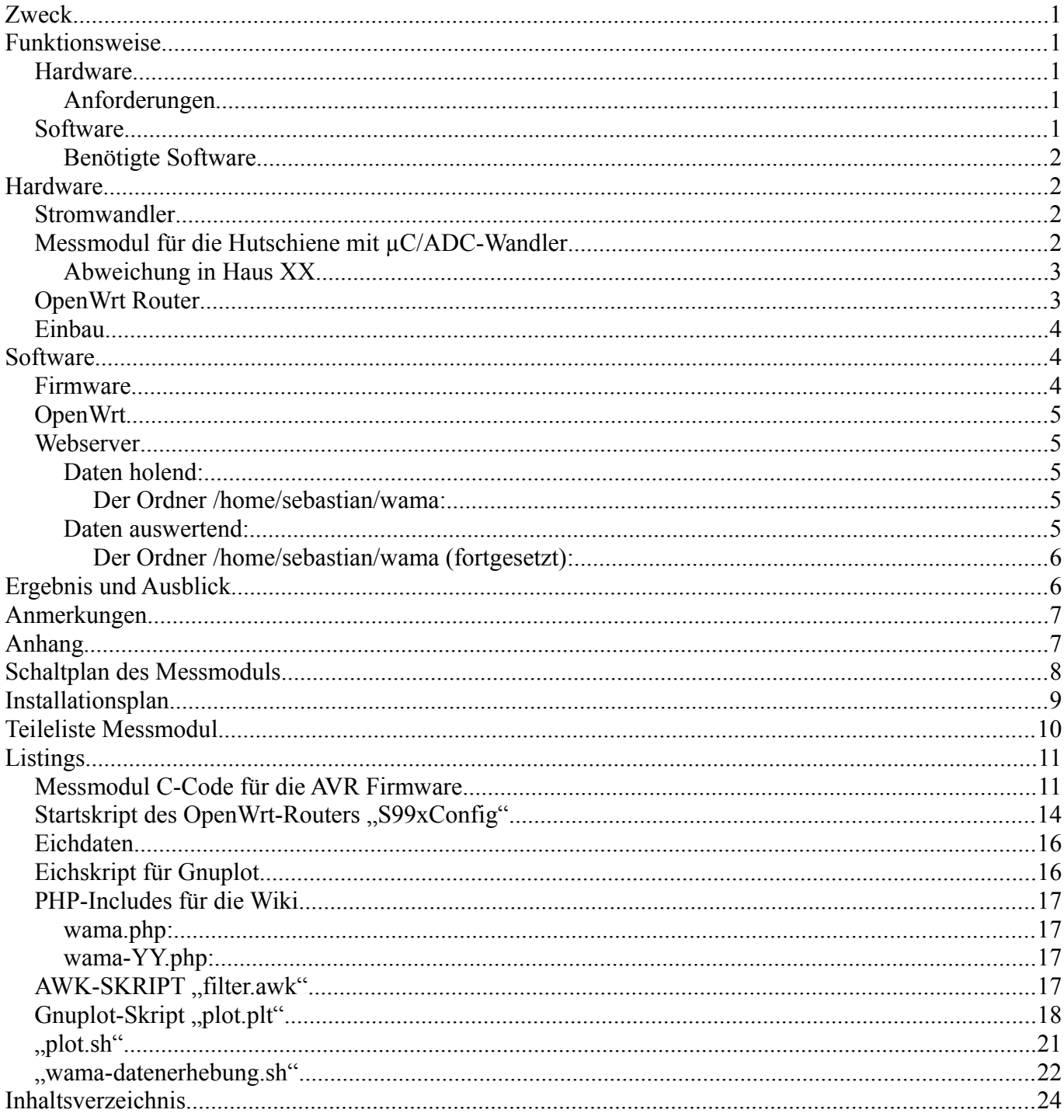